# **XDM**

XDM (X Display Manager)

# **Установка**

apt-get install xdm

# **Настройка**

dpkg-reconfigure xdm

### **Доступ с всех ПК**

В файле /etc/X11/xdm/Xaccess нужно поставить сроку:

\*

### **Адрес на котором запускать XDM**

В файле /etc/X11/xdm/Xaccess нужно поставить сроку:

LISTEN 192.168.1.1

### **Адрес для запуска**

Файл /etc/X11/xdm/Xaccess

LISTEN IP-адрес

## **XDMCP**

В файле /etc/X11/xdm/xdm-config нужно поставить ! в начале строки DisplayManager.requestPort, чтобы получилось:

!DisplayManager.requestPort: 0

#### **Запуск нескольких локальных серверов**

```
:0 local /usr/bin/X :0 vt7 -nolisten tcp
:1 local /usr/bin/X :1 vt8 -nolisten tcp
```
#### **Внешний вид**

Файл /etc/X11/xdm/Xresources

#### **Показ звёздочек вместо пароля**

xlogin.Login.echoPasswd: true

## **PAM**

[Debian: Работа с PAM](http://sysadminmosaic.ru/pam/pam)

[/etc/pam.d/xdm](http://sysadminmosaic.ru/_export/code/xdm/xdm?codeblock=8)

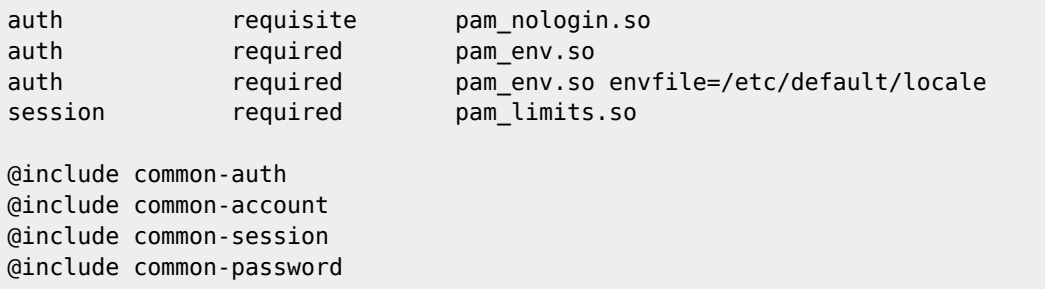

**<http://sysadminmosaic.ru/xdm/xdm>**

**2018-06-28 23:28**

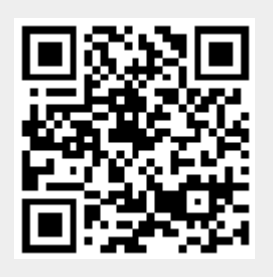